## **BART Race Timing Setup Interval Starts**

 The advantage of this setup for the timer is the majority of data entry is made by volunteers at the start and finish. Your job becomes one of correcting errors and managing the data not creating it. You can now Post times on the timing Screen and print interim results as requested, trouble shoot problems without being required to enter bibs during the event and relax.

#### **START**

Synch timers to computer Timer Device 1 Channel 1 Push Button into port 2 Start wand into port 1

Operator enters bib # and POST before each racer leaves gate.

Plunge when each racer starts

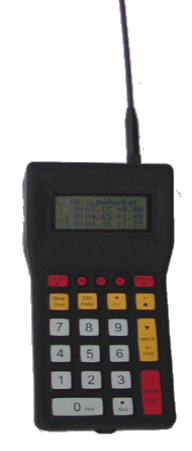

## **Finish**

Synch timers to computer Timer Device 2 Channel 1 Push Button into port 2 Finish Eye into port 1

Operator enters bib # and POST before each racer crosses the finish or Enters bib # and Enter for each finisher

Plunge when each racer finishes

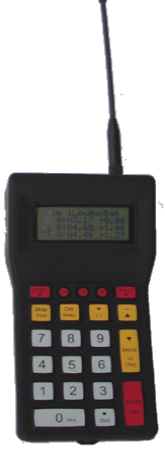

#### **Readtimer Setup for Interval Start**

**Primary and Backup Timing using 2 timers Start Wand, Finish Eye and 2 Plungers**

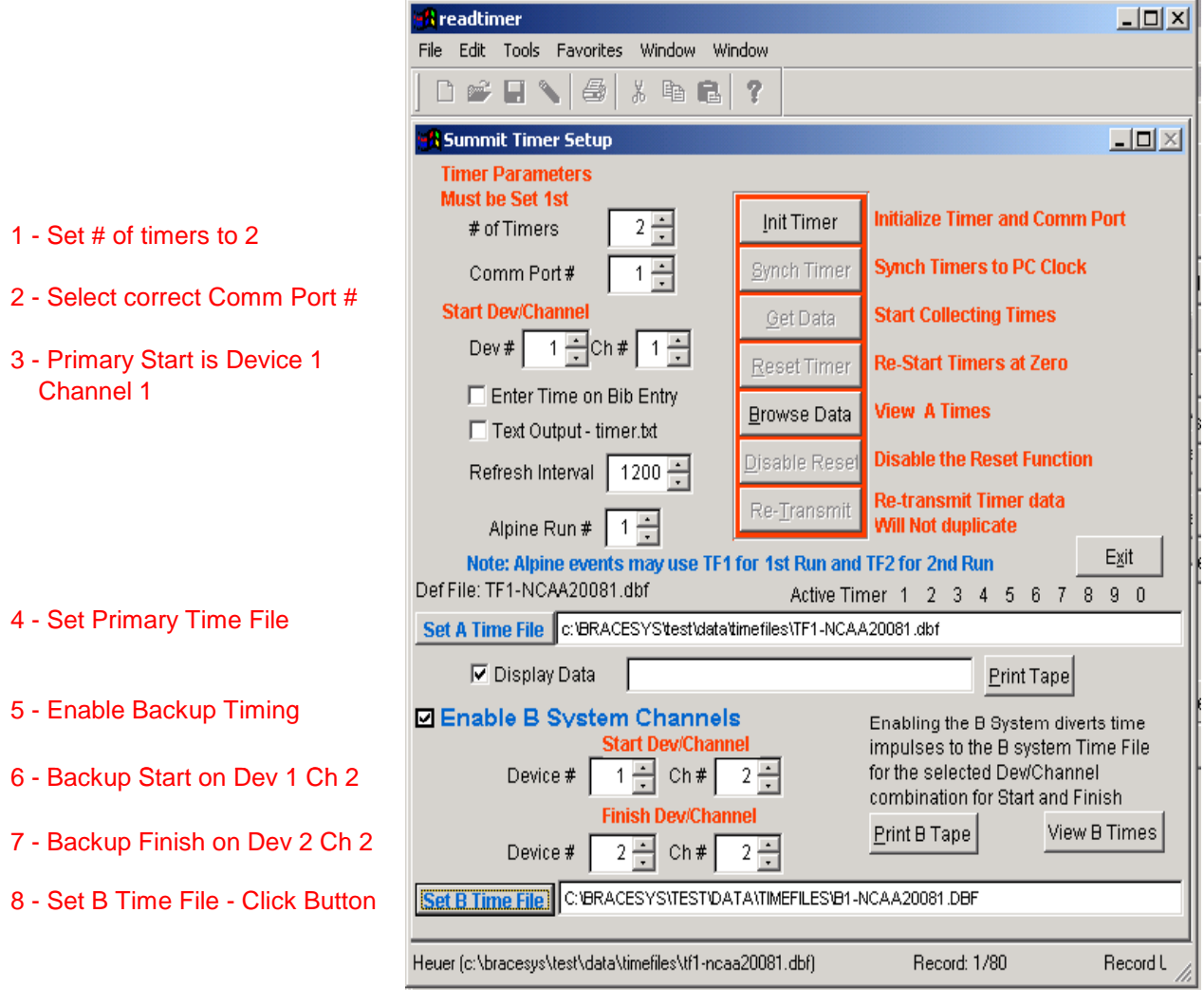

**Note:** The B time file name is B1- + RaceID + Event #

# **BART Interval Timing Timing Screen**

The Timing Screen allows you to manage both the Primary A times as well as the Backup B times. To see the B times in the right side window select the B Times button. You may Edit the bib #'s in this window if necessary. Alternatively, you may Switch to B, which places the B times in the Main Timing window.

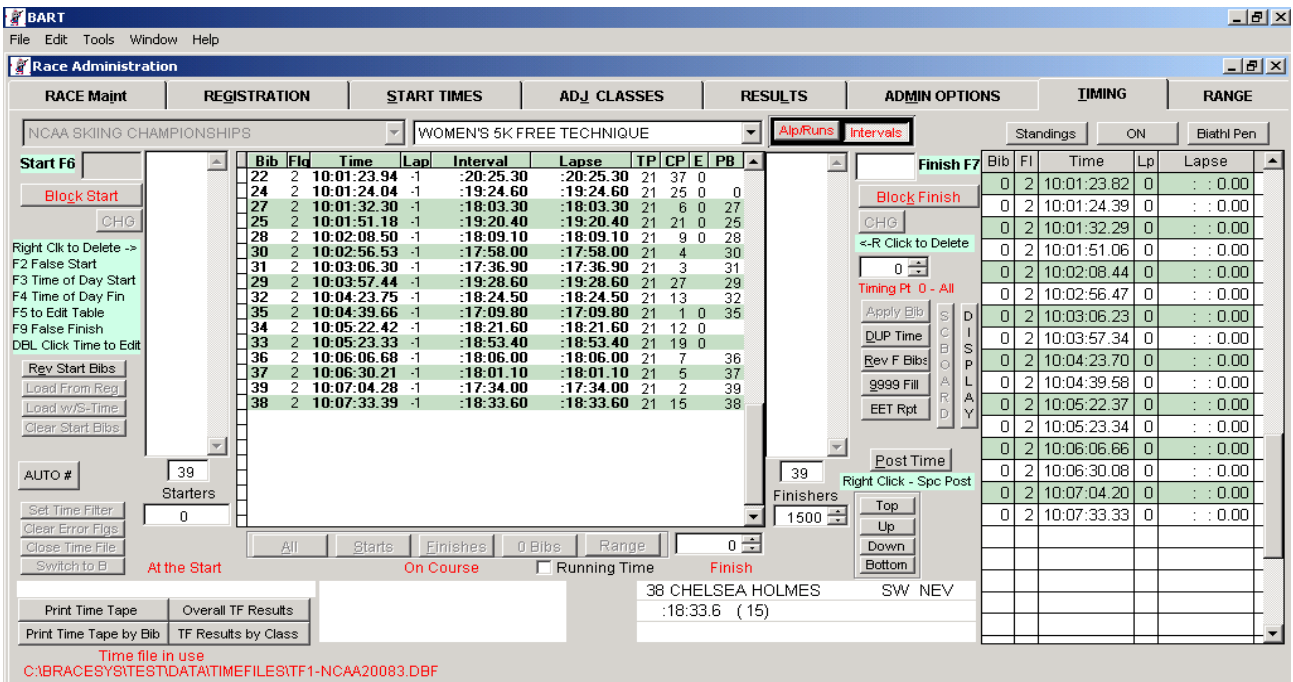

Switching to B places all B times in the Main window and you have complete control as with A times. You can Switch back to A times or exit the timing window and when you return the A times will be in the main window.

Now Switch to A ->

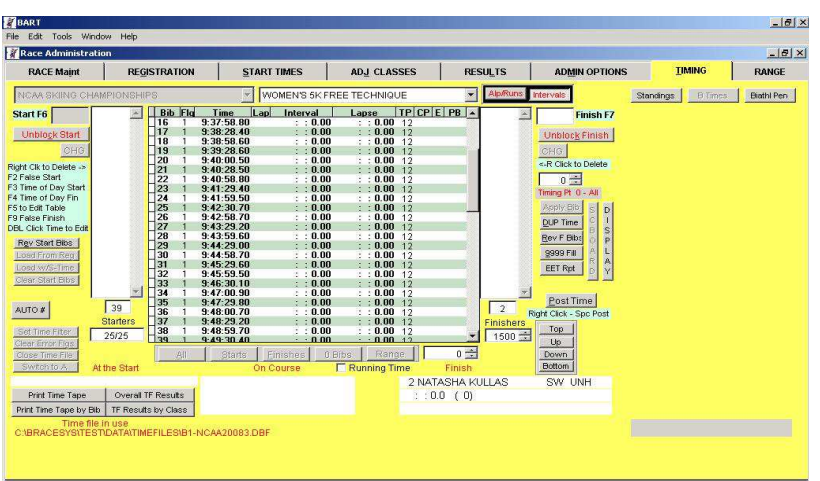